# **Golasso Golf Systems 2018**

Six Applications for Windows® PC or Laptop Ideal Software for Country Clubs, Golf Leagues or Tours

#### **GOLF TOURNAMENT PROCESSING**

Process an unlimited number of events. Automated score calculation with 35 golf scoring formats for individual and team events. Throw away your charts and tables and let our program do all the work. Prize money is automatically divided when event is complete. Print the results with our internal printing utility or export results to Microsoft Word, Wordpad, Notepad or Excel. Export results to HTML and upload to your event webpage. Self-contained software requires no internet connection.

#### **GOLF STATS AND CLUB MEMBER HANDICAPS**

Maintain score histories, season winnings and other stats for the members of your club or golf tour. Our program calculates member handicaps from the score histories. Handicaps can also be imported. Editions available which use handicap calculation methods in North America, Britain and Australia. Seamless integration with processing of tournaments. After each event is played handicaps are automatically recalculated. Maintain season stats such as scoring averages, putting, greens hit, performance on Par 3, Par 4 and Par 5 holes. Tee Time Wizard quickly generates event tee times.

#### **AUTOMATIC SCROLLING LEADERBOARD**

This feature is designed for wall mounted screens in your clubhouse or bar. Scores are displayed in large size for long-range visibility. The software automatically scrolls through the entire event field. The display includes a crawler. Displays German, Spanish, French, Danish, Swedish characters.

#### **SPECIAL EVENTS PROCESSING**

Automatically process Skins Pots for each tournament. Generate Match Play results on gridlines. Process scats foursomes and tournaments with eclectic scoring. Maintain your club's Ringer Boards for each season and automatically update after each event is played.

#### **SCORECARD PRINTER**

Print scorecards showing hole yardage for each event. Use with Avery 8387 cardstock paper.

#### **How to Order Golasso Golf Systems for Your Windows® PC or Laptop**

Price is based on number of members in your club, league or tour. To request an invoice, email **service@thegolassocompany.com**

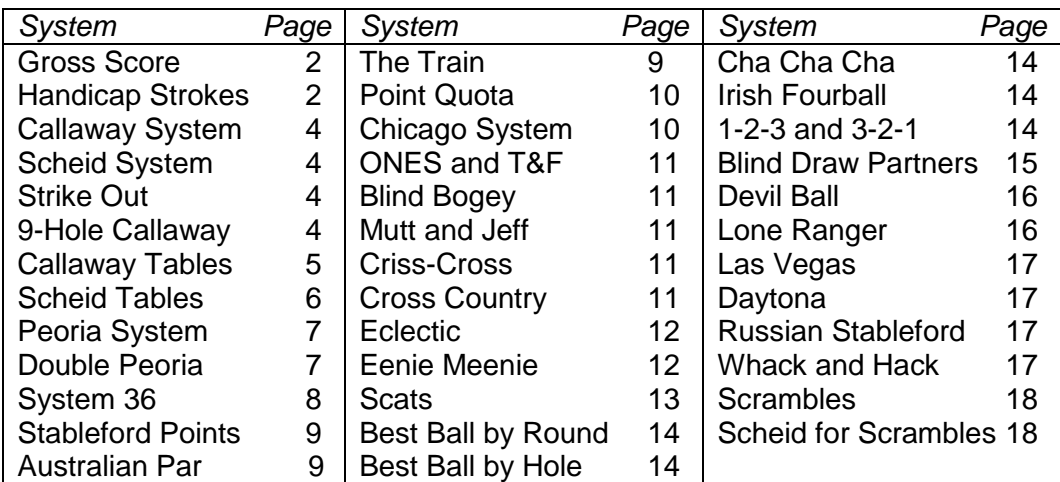

### **Glossary of Golf Scoring Systems**

# **Gross Score**

Gross score is the actual number of strokes on each hole. Pro Tour events use Low Gross scoring. All of the other Scoring Systems are derived from the gross score unless the option to score using Handicap Strokes is selected.

### **Handicap Strokes a/k/a Low Net**

In handicapped events, players are assigned Handicap Strokes (HS) to adjust the gross score. For example, players assigned 6 Handicap Strokes deduct one stroke from their gross score on the six most difficult holes. Hole difficulty ranks are specified during Golf Course Setup as shown below. Handicap Strokes are derived from Handicaps (HCAP) for each player. There are two options for entering HCAP values:

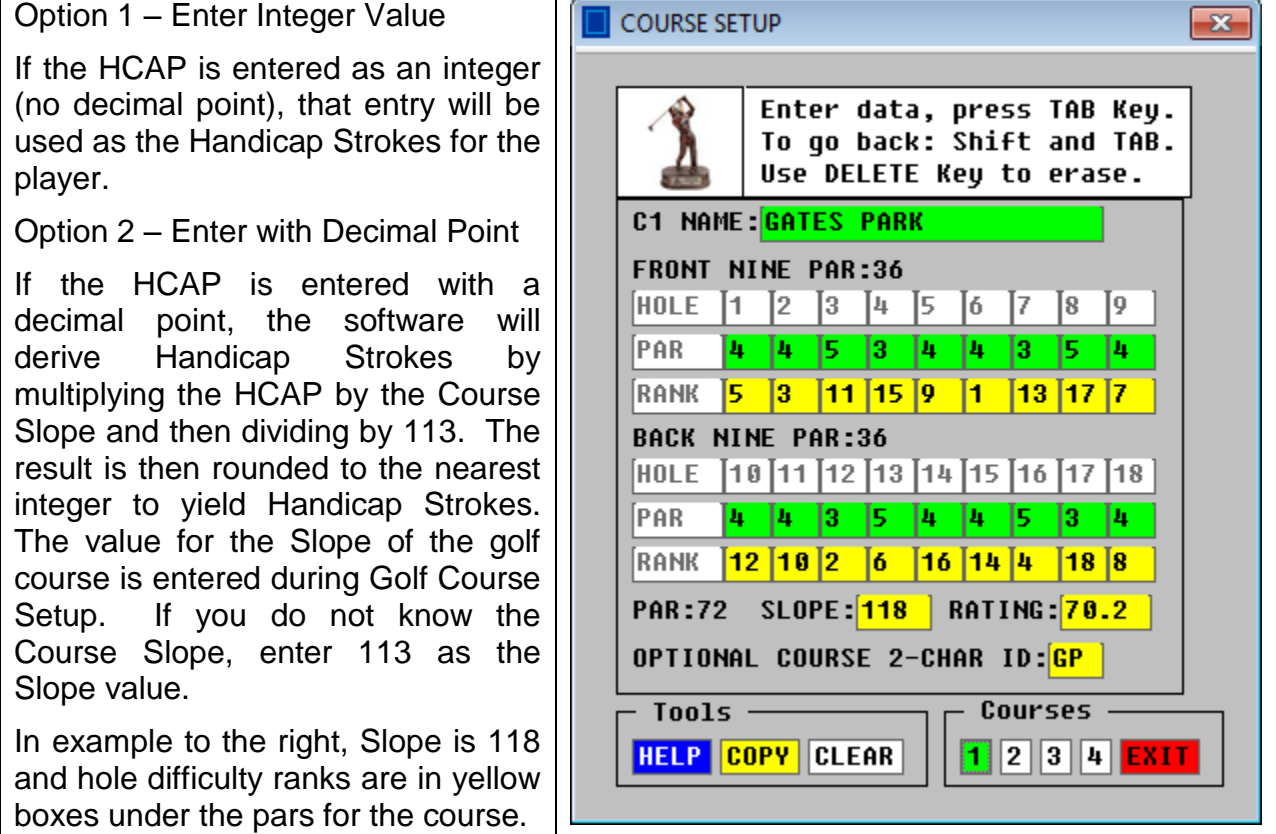

### **Examples of HCAP Entry**

The HCAP for Seth Sanders is 13 (no decimal point). The software uses 13 as Handicap Strokes for Seth. The HCAP for William Wolfe is entered as 14.9 and because it has a decimal point, the software will multiply 14.9 by the Course Slope of 118 and then divide by 113. The result is 15.56, which rounds to 16 Handicap Strokes.

#### Plus Handicaps

A highly skilled golfer may have a handicap below zero. This is known as a Plus Handicap and a Plus Sign (+) will precede the handicap. If the entry is made in that way, the software will convert the Plus Sign to a Minus. See Dan Drake.

**NOTE:** Handicap Strokes can be selected to be the basis for deriving the score under some of the other Scoring Systems described below. First, the gross score on a hole will be adjusted by any Handicap Strokes that the player receives on the hole. That score will then be used in the calculation for the other Scoring System. To process in this way, check the box to SCORE WITH HANDICAP STROKES when setting up the Scoreboard Table. Scoring Systems which can be processed with Gross or Handicap include Blind Bogey and Stableford . In example to right, Stableford Points are awarded with Handicap Strokes .

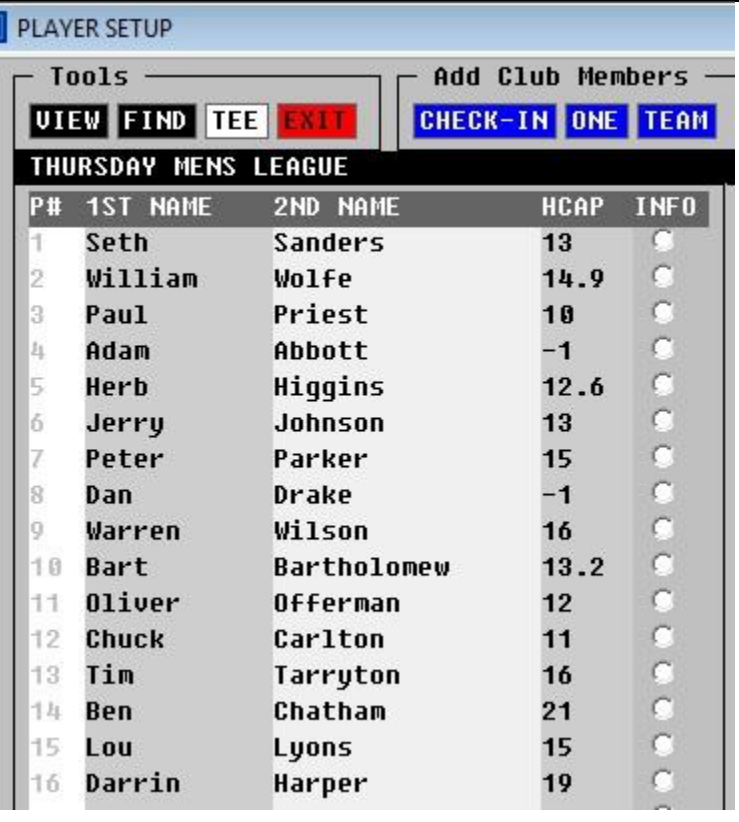

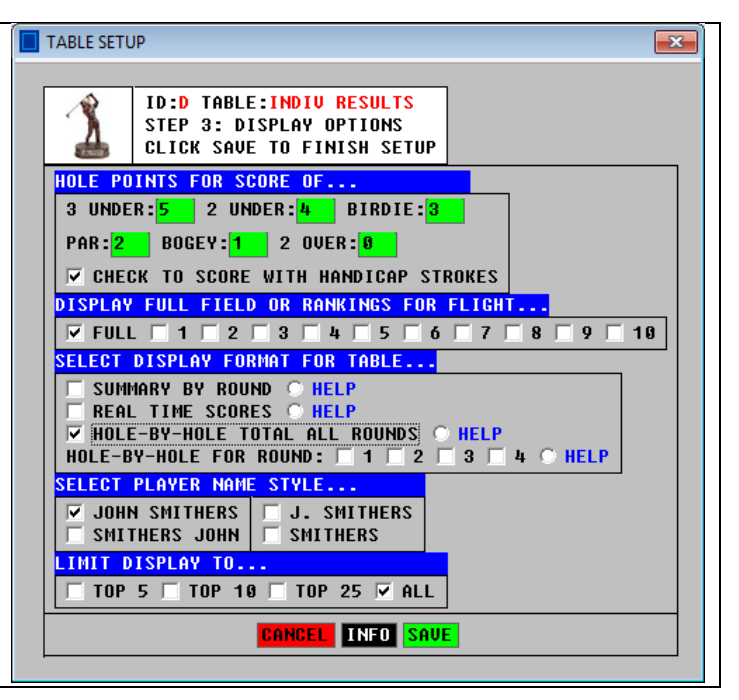

# **Worst Hole Scoring Systems**

Worst Hole scoring systems determine the net score for a round by deducting the player's worst scores posted. The software will determine which holes are used and the software calculates the proper deduction. Enter hole-by-hole gross for each player.

# **Callaway System**

Determination of deduction is tabular and based on the Callaway Gross, which ignores strokes on any hole over twice the par. Callaway Tables are shown on Page 5 for your reference. In standard Callaway, the last two holes are excluded from consideration when the worst holes are determined. In Blind Callaway, the event director secretly selects two or three holes to be excluded from consideration during Scoreboard Table Setup. In example to right, holes 3, 8 and 14 are specified.

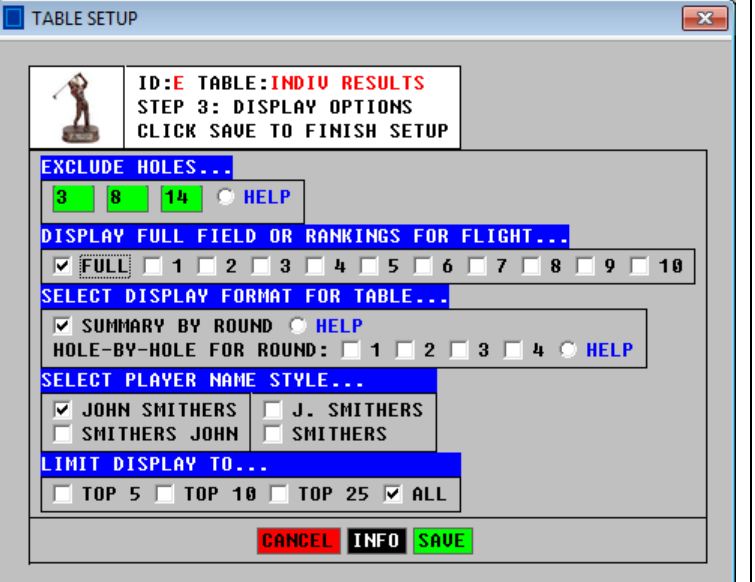

### **9-Hole Callaway**

The software can process 9-Hole events using any of the scoring systems. For Callaway and Scheid, the software extrapolates the 9-Hole score and determines the 18-Hole adjustment based on the extrapolated score. Then the adjustment is divided by two for the 9-Hole net score.

### **Scheid System**

The Scheid System is a modified Callaway System that can adjust very high scores. The Scheid Tables are shown on Page 6. The software allows specification of excluded holes as shown above for the Callaway System. In standard Scheid, all holes are considered in determining the worst scores. The software determines the deduction.

### **Strike Out**

The net score is determined by subtracting the worst score posted on a hole (Strike 1) or the worst two scores posted (Strike 2) or the worst three scores (Strike 3). Select the scoring option during Scoreboard Table setup. The software determines the deduction.

# **The Callaway System Table**

FOR REFERENCE ONLY…SOFTWARE CALCULATES DEDUCTION

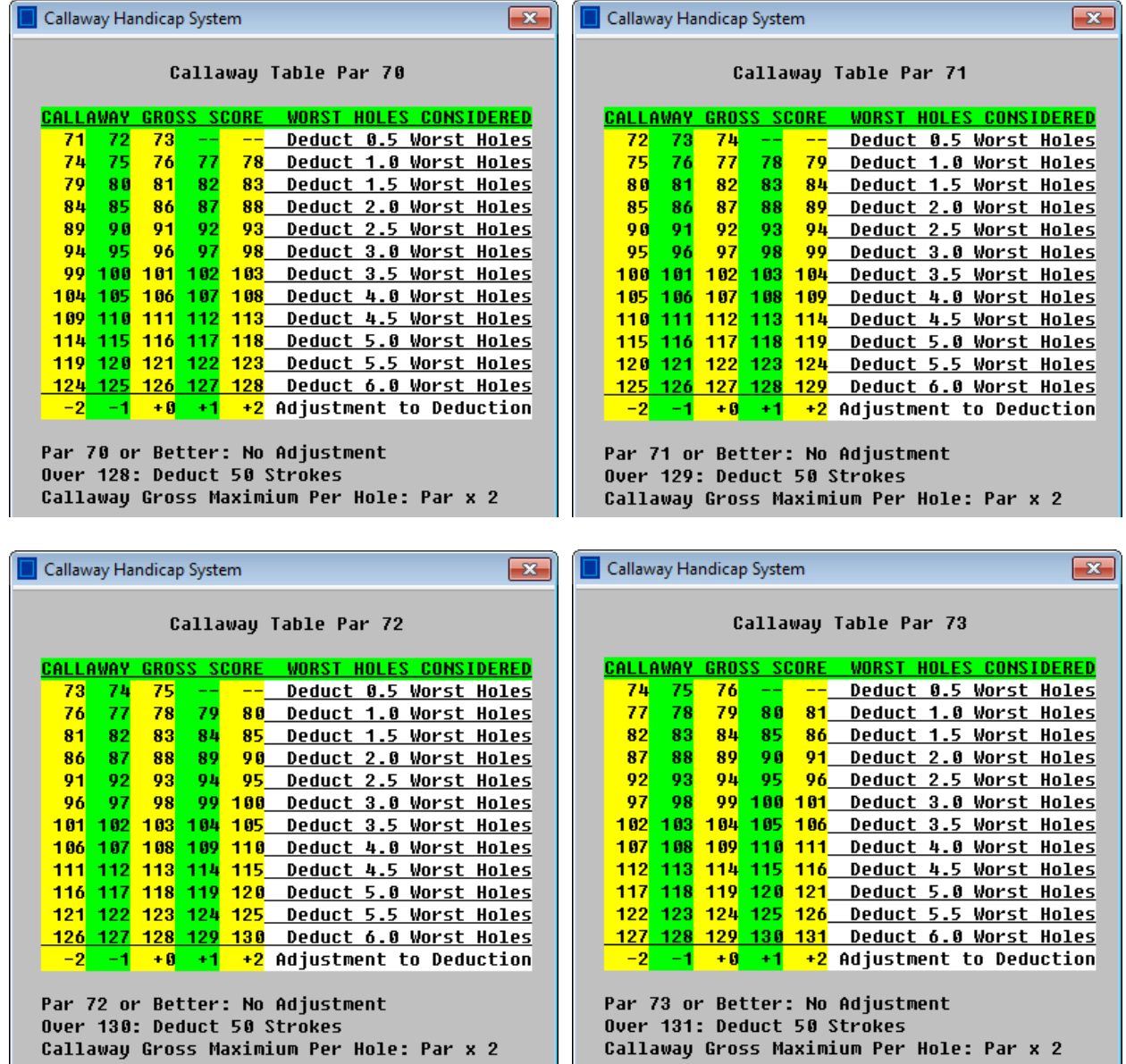

# **The Scheid System Table**

FOR REFERENCE ONLY…SOFTWARE CALCULATES DEDUCTION

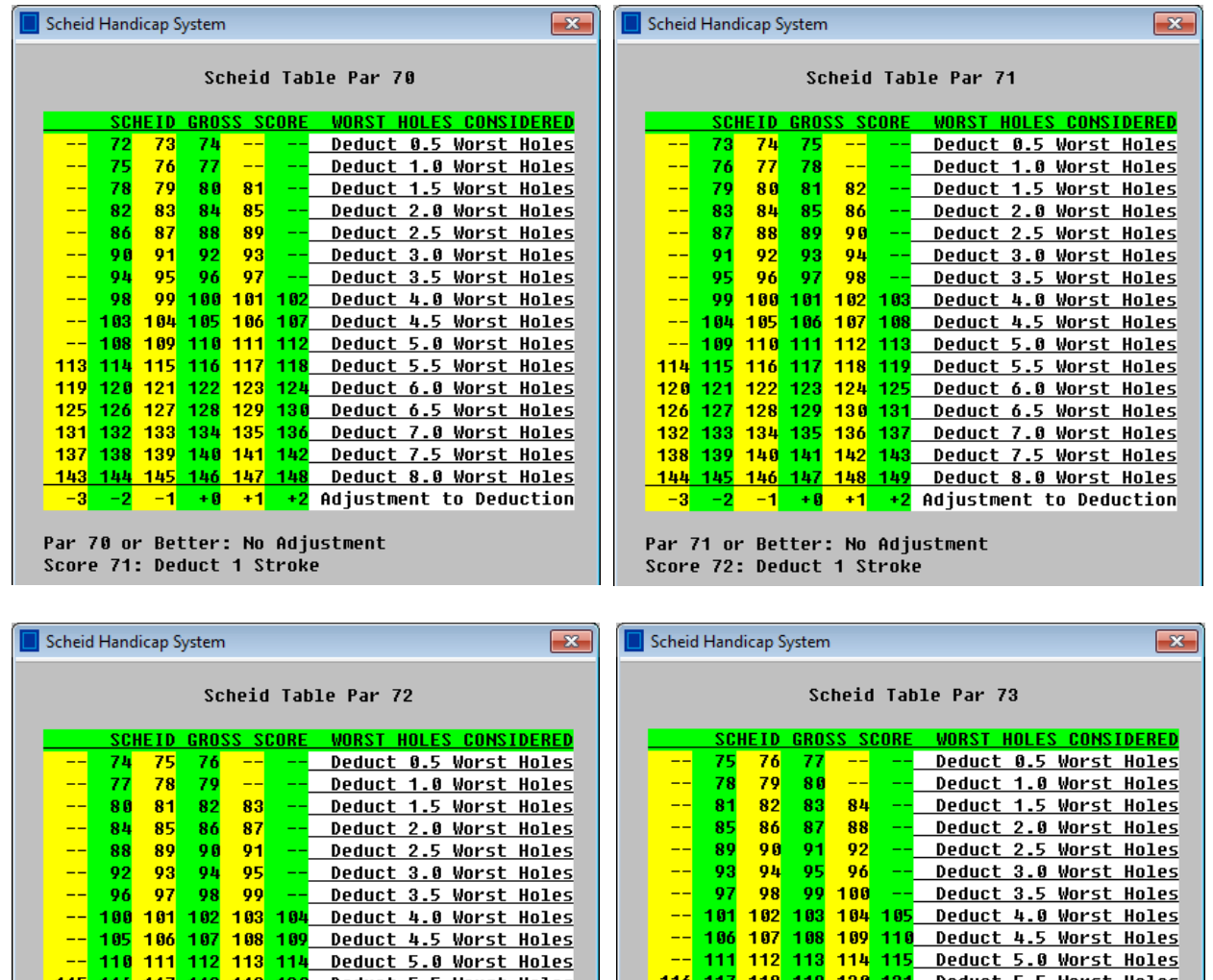

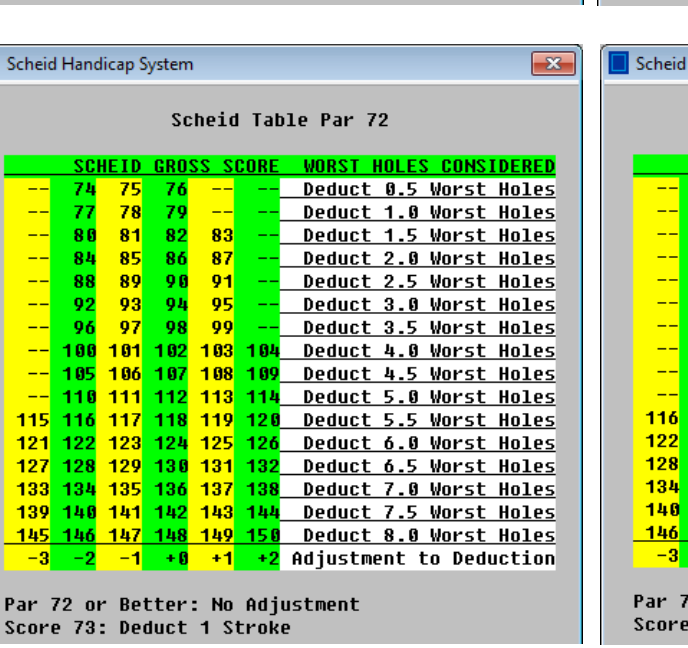

| y Scheid Handicap System<br>$\sim$  |                           |                     |      |        |      |                                |
|-------------------------------------|---------------------------|---------------------|------|--------|------|--------------------------------|
| Scheid Table Par 73                 |                           |                     |      |        |      |                                |
| <b>GROSS SCORE</b><br><b>SCHEID</b> |                           |                     |      |        |      | <b>WORST HOLES CONSIDERED</b>  |
|                                     | 75                        | 76                  | 77   | $-$    | $-1$ | <b>Deduct 0.5 Worst Holes</b>  |
|                                     | 78                        | 79                  | 80   | $--$   | --   | <b>Deduct 1.0 Worst Holes</b>  |
| --                                  | 81                        | 82                  | 83   | 84     | --   | <b>Deduct 1.5 Worst Holes</b>  |
| $--$                                | 85                        | 86                  | 87   | 88     | $-$  | <b>Deduct 2.0 Worst Holes</b>  |
|                                     | 89<br><b>__</b>           | 90                  | 91   | 92     | $ -$ | <b>Deduct 2.5 Worst Holes</b>  |
|                                     | -- 93 94                  |                     | 95   | 96     | --   | <b>Deduct 3.0 Worst Holes</b>  |
|                                     | $- - 97$                  | 98.                 |      | 99 100 | --   | <b>Deduct 3.5 Worst Holes</b>  |
|                                     | <u>-- 101 102 103 104</u> |                     |      |        | 105  | <b>Deduct 4.0 Worst Holes</b>  |
| $--$                                | -106                      | 107                 | 108  | $-109$ | 110  | <b>Deduct 4.5 Worst Holes</b>  |
| $--$                                |                           | 111 112 113 114 115 |      |        |      | <b>Deduct 5.0 Worst Holes</b>  |
|                                     | 116 117 118 119 120 121   |                     |      |        |      | <b>Deduct 5.5 Worst Holes</b>  |
| 122                                 |                           | 123 124 125 126     |      |        | 127  | <b>Deduct 6.0 Worst Holes</b>  |
| 128                                 |                           | 129 138 131         |      | $-132$ | 133  | <b>Deduct 6.5 Worst Holes</b>  |
|                                     | 134 135 136 137 138 139   |                     |      |        |      | <b>Deduct 7.0 Worst Holes</b>  |
|                                     | 140 141 142 143 144 145   |                     |      |        |      | <b>Deduct 7.5 Worst Holes</b>  |
|                                     | 146 147 148 149 150 151   |                     |      |        |      | <b>Deduct 8.0 Worst Holes</b>  |
| $-3$                                | $-2$                      | $-1$                | $+0$ | $+1$   | $+2$ | <b>Adjustment to Deduction</b> |
|                                     |                           |                     |      |        |      |                                |

73 or Better: No Adjustment<br>e 74: Deduct 1 Stroke

# **The Peoria System a/k/a Bankers System**

For Peoria scoring, the event director secretly select six holes, including a Par 3 and a Par 5, when setting up Scoreboard Tables. Standard practice is to select three holes from the Front Nine and three from the Back Nine.

For each player, the software performs the following calculations:

- 1. Add the scores<sup>1</sup> on the six holes selected by event director.
- 2. Multiply the total by 3.
- 3. Subtract the Course Par from Step 2 result.
- 4. Multiply result in Step 3 by 80 percent.
- 5. Subtract Step 4 result from the player's gross score to yield Peoria Net.

# **New New Peoria a/k/a Double Peoria**

In this modification, the scores on the 12 holes not selected by the director are used for the calculation of the Peoria Net. The software performs the following calculations:

- 1. Add the scores on the 12 holes not selected by event director.
- 2. Multiply the total by 1.5
- 3. Subtract the Course Par from Step 2 result.
- 4. Multiply result in Step 3 by 80 percent.
- 5. Subtract Step 4 result from the player's gross score to yield Peoria Net.

# **9-Hole Peoria**

For a 9-Hole event, the event director selects three Peoria Holes instead of six.

Peoria Holes are specified in Step 3 of Table Setup as shown below.

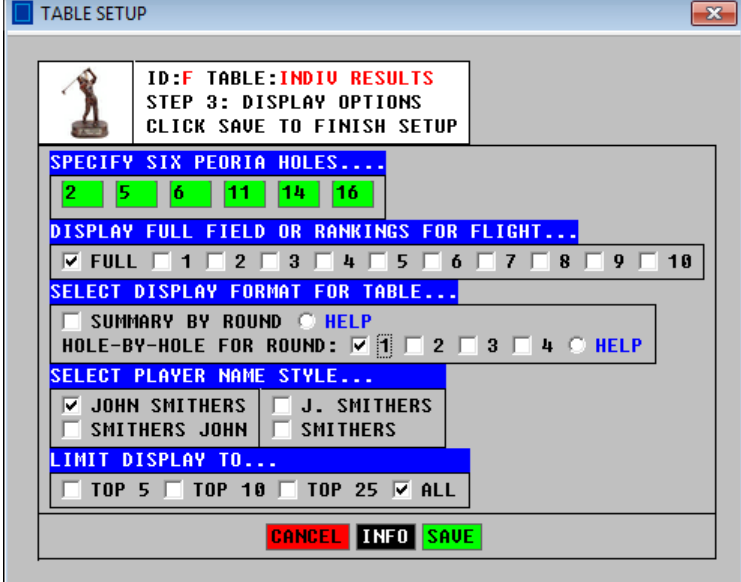

 $<sup>1</sup>$  Maximum of 6 on a Par 3; 7 on Par 4; 9 on Par 5</sup>

l

# **System 36**

The adjustment to gross score in a System 36 event is performed automatically by the software. First, points are determined for the player's round. For each hole, two points are assigned for each score of par or better. One point is assigned for each bogey. Then the total of the points is subtracted from 36, yielding the System 36 Adjustment. The System 36 Net Score is the gross score minus the Adjustment. For a 9-Hole event, the total of the points is subtracted from 18 to yield the Adjustment. In the example below, the player had pars on Holes 2, 4, 9, 11 and 13, and birdies on Holes 10 and 13. He is assigned 2 points for those seven holes. He bogied Holes 1, 3, 7, 8, 15 and 17. He is assigned 1 point for those six holes. Total points = 20. The total is subtracted from 36 to yield the Adjustment of 16. The System 36 net score is  $86 - 16 = 70$ . The player with the lowest System 36 net score is the winner.

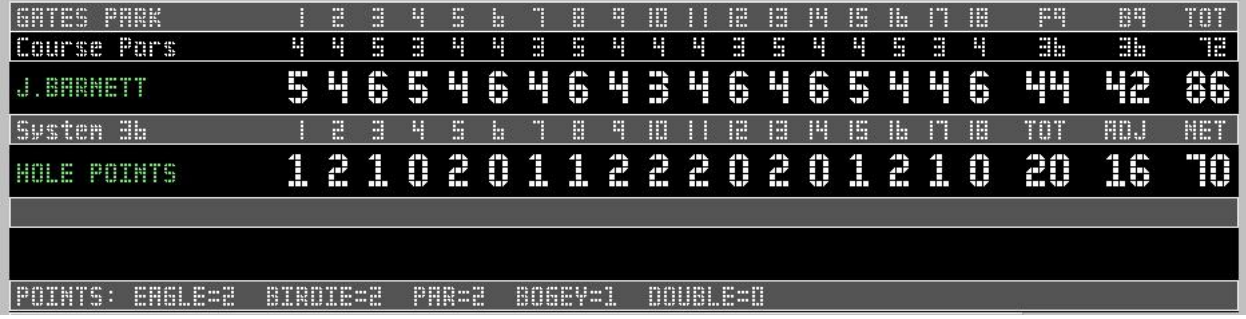

# **Points Systems**

In the following systems, the player with the highest point total wins. Enter the gross score for a player on each hole and the software will convert the gross scores to points. The software also allows the points on each hole to be entered directly from the scorecards. Check the Points Entry Mode when setting up the tournament data file.

# **Stableford System**

Stableford events can be based on gross or net score. During the Scoreboard Table setup, enter the point values awarded for a birdie, par, bogey, etc. In the example to the right, the points will be awarded based on the net score on each hole using handicap strokes.

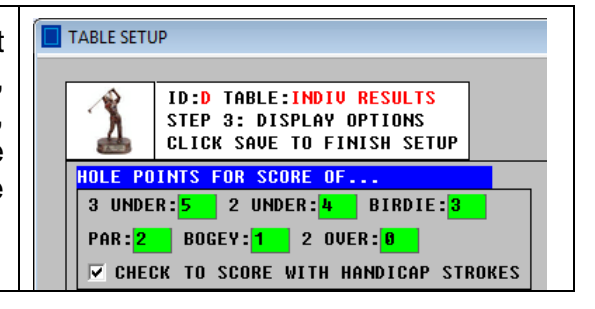

### **36-Point Stableford**

The point values are 5 points for double eagle, 4 for eagle, 3 for birdie, 2 for par, 1 for bogey. The scoring system is called 36-Point Stableford because a player who pars all 18 holes receives 36 points.

### **54-Point Stableford**

The point values are 6 points for double eagle, 5 for eagle, 4 for birdie, 3 for par, 2 for bogey, 1 for double bogey. The scoring system is called 54-Point Stableford because a player who pars all 18 holes receives 54 points.

### **Australian Par System**

In this system, 1 point is awarded for a score on a hole that is under par and 1 point is subtracted for a score on a hole that is over par. A par on a hole is worth zero points.

### **The Train a/k/a Train Wreck**

This is a modified Stableford system with a penalty for poor play. The software performs all calculations for scoring. Points are awarded for each hole, but if the player has two consecutive holes with zero points, this is called a caboose and the train ends. All points previously scored are lost if there is a caboose. A new train then begins. The standard point values for The Train are 5 for eagle, 2 for birdie, 1 for par and zero for a score over par. In the example below, the player had a caboose on Holes 6 and 7 and lost the 3 points awarded on Holes 1 through 5. A new train began, with 11 points won.

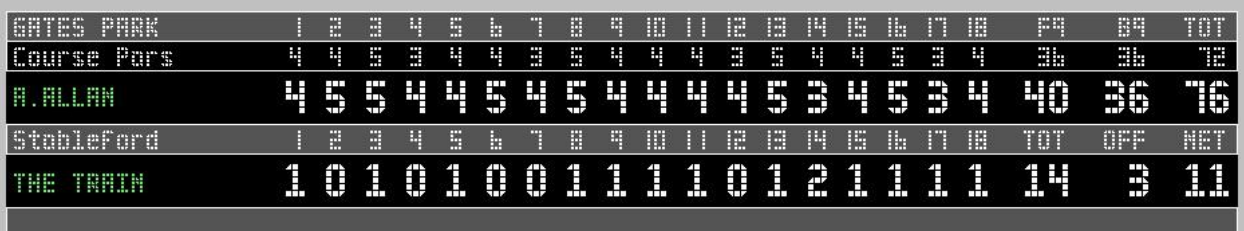

# **Point Quota and Chicago System**

These are variations of Stableford scoring in which the player has a quota assigned for each round based on skill level. The software performs all the calculations, including the calculation of the quota. Just enter each player's handicap and hole-by-hole scores.

Quotas for a Scratch Golfer (zero handicap) 36-Point Quota System, 18-hole event, 2 points for par: **36** 54-Point Quota System, 18-hole event, 3 points for par: **54** Chicago Quota System, 18-hole event, 2 points for par: **39**

Players who do not have a zero handicap are assigned quotas by subtracting their handicap from the above value. The software will perform this calculation.

Point values for scores on a hole in Quota Events 36-Point and Chicago: Eagle:8, Birdie:4, Par:2, Bogey:1 54-Point: Eagle:8, Birdie:5, Par:3, Bogey:2, Double:1

Net Score is total points for the round minus the quota. In the example below, the player has a handicap of 11, so the Point Quota is 25 (36 minus 11). The player accumulated 31 points for his round, so his net is 6 (31 minus 25). Highest net wins.

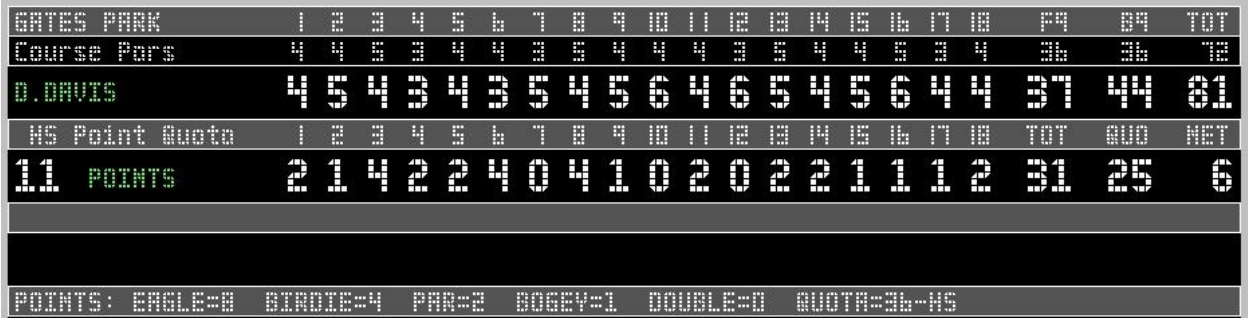

# **SPECIFIED HOLES FOR SCORING**

The following scoring options do not tally all holes played. Certain holes are specified to determine the tally. Select **SPECIFY HOLES** as the Scoring System when setting up the Scoreboard Tables. A window will appear for the entry of the holes to be used for the score tally option. Enter the holes in the green boxes as shown in the example to the right.

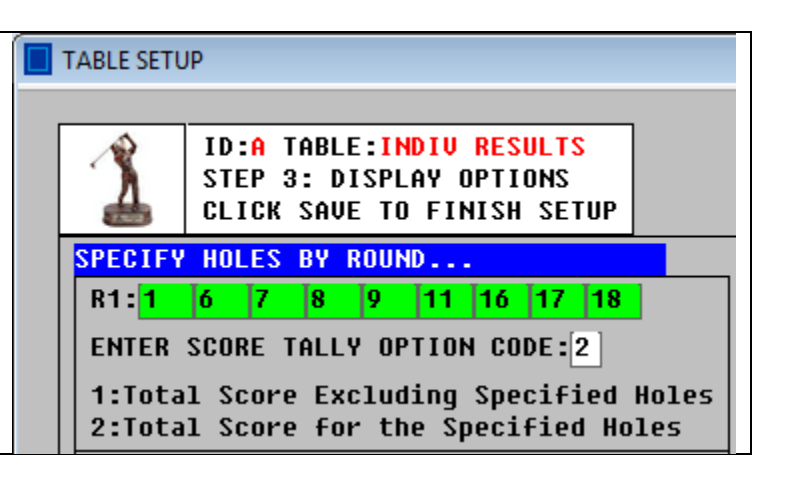

# **ONES**

Specify 1, 6, 7, 8, 9, 11, 16, 17 and 18 as holes to tally. Then specify the option to tally the specified holes.

# **T&F**

Specify 2, 3, 4, 5, 10, 12, 13, 14 and 15 as holes to tally. Then specify the option to tally the specified holes.

# **Blind Bogey**

The event director secretly selects six holes. Specify these holes and then specify the option to tally all the holes excluding the specified holes. Different holes can be specified for each round of the tournament.

# **Mutt and Jeff**

The holes tallied for this method are based on the pars. Select **OTHER** as the Scoring System when setting up Scoreboard Tables. Then select if you want to tally the scores on the Par 4 Holes or the scores on the Par 3 and Par 5 Holes for the rankings.

# **Criss-Cross** and **Cross Country**

These are events of 18 holes using the gross or net score. In Criss-Cross, the software compares a player's score on Hole 1 and Hole 9 and the best score is tallied. Then the best score on Hole 2 and Hole 10 is tallied. This process continues with Hole 3 and Hole 11, etc., until the Criss-Cross 9-hole score is determined. Cross Country compares Holes 1 and 18, 2 and 17, 3 and 16, etc. When setting up the Scoreboard Table, select **OTHER** as the Scoring System. Then specify either Criss-Cross or Cross Country for the tally.

# **Eclectic Scoring**

Eclectic scoring is for events of 2, 3 or 4 rounds. For Scoreboard Table Setup, select Low Gross or Handicap as the Scoring System. Then, in Step 3 of Table Setup, check the box for Eclectic Score as the display format of the table as shown to the right. A player's Eclectic Score on a hole is the best score that the player made in all of the rounds he or she played. In the example below, the player scored 3 on Hole 6 in the third round of the event. The software uses that score as the Eclectic Score for Hole 6.

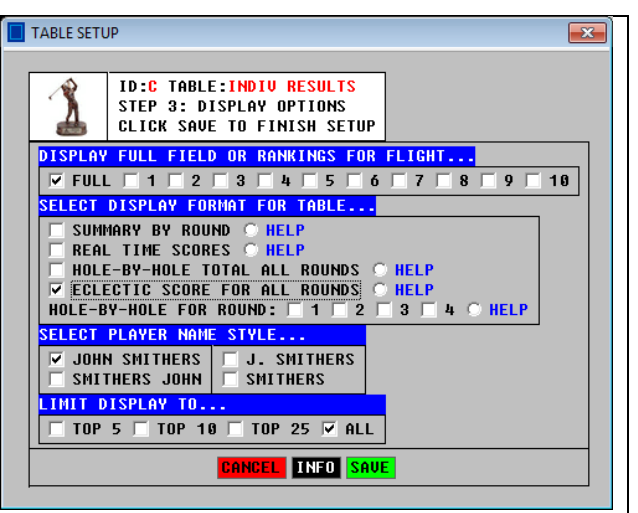

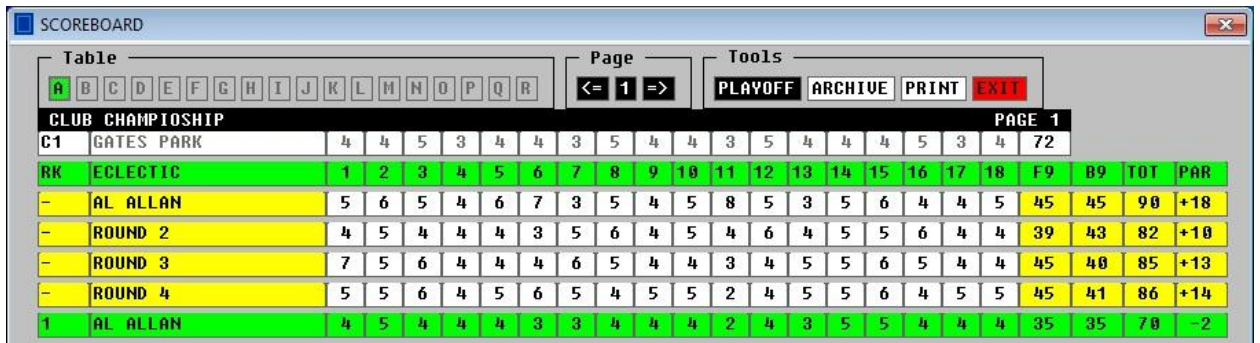

# **Eenie Meenie**

During Scoreboard Table setup, select OTHER as the Scoring System and then specify Eenie Meenie as the tally method. For each player, the software calculates their best three scores on Par 3 holes, their best three scores on Par 4 holes and their best three scores on Par 5 holes. The Eenie Meenie tally is the sum of those 9 holes.

# **Scats Game Groups**

Scats groups can be from three to eight players. Enter the number in each group when setting up the event. A scat is won on a hole if a player scores lower than all other players in the group. The points awarded for a scat can be different on each hole. If no scat is won, the points are carried over to the next hole.

When setting up a Scoreboard Table, select SCATS GAME in Step 1 as shown below. In Step 3, enter the point values per hole. Holes can be worth from 1 to 5 points. In the example below, Holes 1 to 6 are worth one point. Holes 7 to 12 are worth two points and Holes 13 to 18 are worth three points.

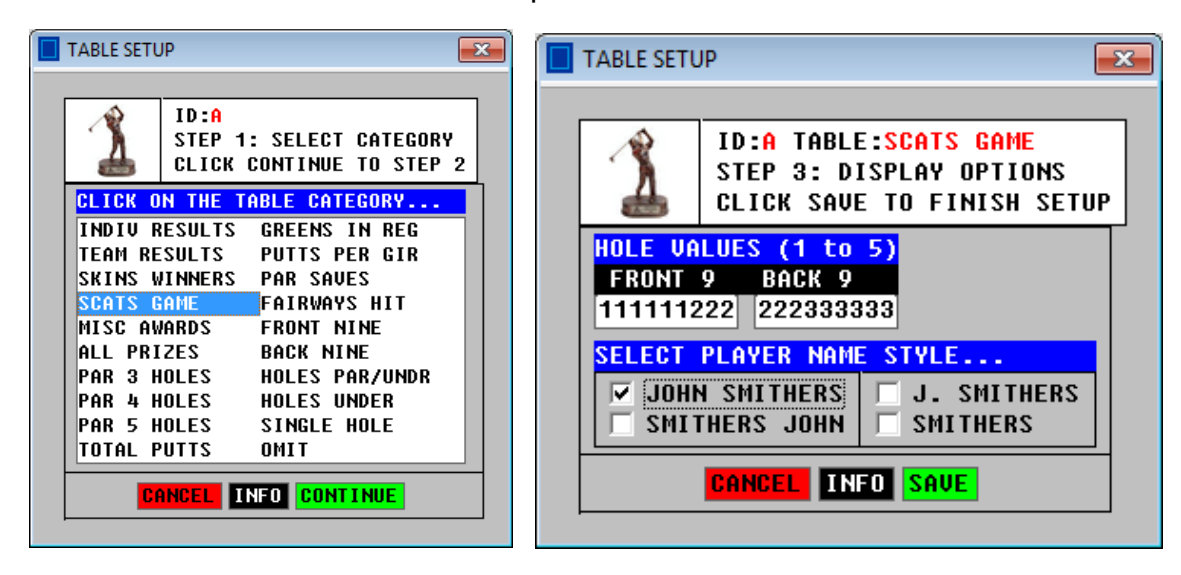

The software will calculate the points won and the carryover. In the example shown below, each hole was worth one point. No scat was won on Holes 3, 4, 5 or 6, so the points carried over to Hole 7. Al Allan won a scat on Hole 7 and with the carryover, it was worth 5 points. For the round, Al Allan won 3 scats worth a total of 7 points. Cal Cooper also won 3 scats, but they were worth only 6 points, so Al Allan was the winner of the match.

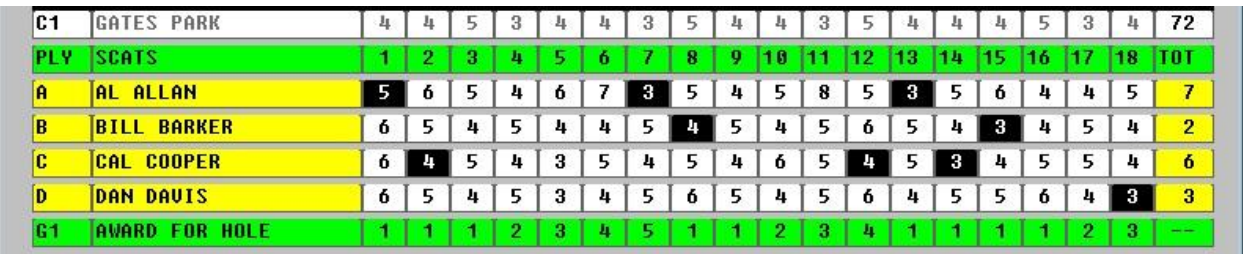

# **TEAM EVENTS**

Most team events also award prizes for individual medalist, and the team and individual rankings are based on a different scoring systems. The software can process both the team scoring and the individual rankings. Teams with as many as 8 players can be processed by the software. Specify the number on each team when setting up the Event File. Specify the team scoring system during Scoreboard Table Setup.

# **Best Ball By Round**

In best ball by round, only a specified number of scores for the team are counted, such as the best two scores for a four-man team. Specify number counted and the software determines the best rounds scored by the team members using any scoring system.

# **Best Ball Total**

In these multiple-round events, only a specified number of scores for the team are counted, such as the best two total scores for a four-man team. Specify the scores counted and the software determines the best total scores using any scoring system.

In these events, only a specified number of scores for the team are counted on each hole, such as the best two scores for a four-man team. The software will determine the best scores for each hole of the event using Gross or Net Score or Stableford Points. In Step 3 of Table Setup, specify the scores counted on each hole.

# **Best Ball By Hole**

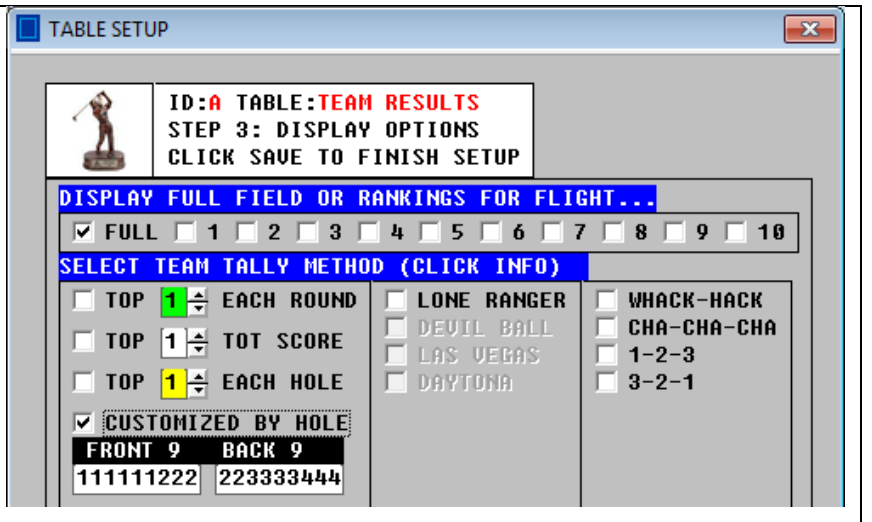

**Irish Fourball**: The setup is shown above. Check box for CUSTOMIZED BY HOLE and enter 1 for Holes 1-6, 2 for Holes 7-11, 3 for Holes 12-15 and 4 for Holes 16-18.

**Cha-Cha-Cha**: Check the box and the software determines the best score on Hole 1, the best two scores on Hole 2 and the best three scores on Hole 3. This pattern of counting one, two or three scores then repeats on Holes 4 to 6 and all remaining holes.

**1-2-3**: Check the box and the software determines the best score on Par 3 holes, the best two scores on Par 4 holes and the best three scores on Par 5 holes.

**3-2-1**: Check the box and the software determines the best three scores on Par 3 holes, the best two scores on Par 4 holes and the best score on Par 5 holes.

# **Blind Draw Partners**

In a blind draw team event, the players do not know names of their team members until play has been completed. The software can be used to automatically perform the draw. Activate the Team Builder utility from the Player Setup Window by clicking **TB** button. Then click the **RANDOM** button to randomly assign players to teams.

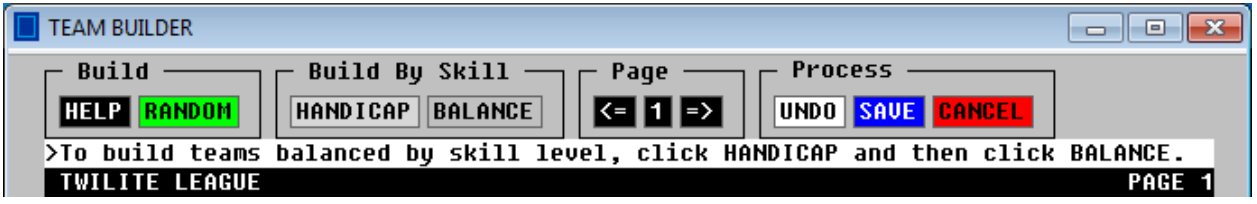

# **Balanced Teams**

The Team Builder can also be used before play has begun to build teams of players with balanced skill based on handicaps. The software will assign the players with the lowest handicaps as team captains and then fill in the teams with the other players in the field based on handicaps. For three-player teams, each team will have one player with a low handicap, one player with a medium handicap and one player with a high handicap. Players can also be switched manually.

# **Devil Ball**

First, specify 4 as the number of players per team. For Scoreboard Table setup, select Handicap as the scoring system and then check the box for Devil Ball. Each team has a player designated as Player A, B, C and D. Enter their names in that order on the Player Setup window. The software calculates the team score on each hole as follows:

Hole 1: Player A gross score plus Best 2 net scores of B, C and D

Hole 2: Player B gross score plus Best 2 net scores of A, C and D

Hole 3: Player C gross score plus Best 2 net scores of A, B and D Hole 4: Player D gross score plus Best 2 net scores of A, B and C

The pattern then repeats for Holes 5 to 8 and the remaining holes. In the example below, the Devil Ball (gross score) is shown in the black box. For Hole 2, Cooper and Davis had the best net scores and these are added to Barker's 5 for a team total of 12.

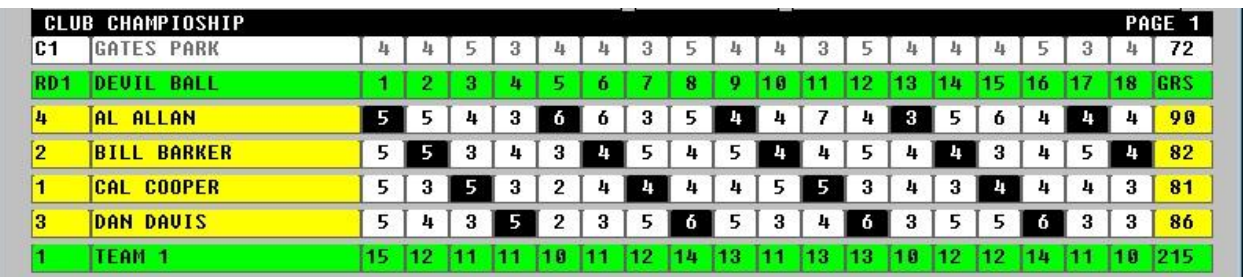

# **Lone Ranger**

First, specify 4 as the number of players per team. For Scoreboard Table setup, select Gross Score as the scoring system and then check the box for Lone Ranger. Each team has a player designated as Player A, B, C and D. Enter their names in that order in the Player Setup. The software calculates the team score on each hole as follows:

Hole 1: Player A gross score plus best score of B, C and D Hole 2: Player B gross score plus best score of A, C and D Hole 3: Player C gross score plus best score of A, B and D Hole 4: Player D gross score plus best score of A, B and C

The pattern then repeats for Holes 5 to 8 and the remaining holes.

### **Las Vegas**

First, specify 2 as the number of players per team. For the Scoreboard Table setup, select Gross for the scoring system and then check the box for VEGAS scoring. The software will calculate the team score on each hole by multiplying the lower score by 10 and adding the higher score to that result.

### **Daytona**

First, specify 2 as the number of players per team. For the Scoreboard Table setup, select Gross for the scoring system and then check the box for DAYTONA scoring. The software will calculate the team score on each hole by multiplying the lower score by 10 and adding the higher score to that result. There is a penalty for poor play. If both members of the team score over par on a hole, the higher score is multiplied by 10 and the lower score is added to that result.

# **Russian Stableford**

First, specify 2 as the number of players per team. For the Scoreboard Table setup, select Stableford for the scoring system and then check the box for RUSSIAN scoring. The software will calculate the team score on each hole by multiplying the points scored by Player 1 by the points scored by Player 2. This system penalizes poor play because no matter how many points one team member scores on a hole, the team score is zero if the other team member scores zero on the hole.

# **Whack and Hack a/k/a Hero & Bum**

First, specify 3, 4, 5, 6, 7 or 8 as the number of players per team. For the Scoreboard Table setup, select Gross for the scoring system and then check the WHACK-HACK box. The software will calculate the team score on each hole by adding the lowest score to the highest score. There is a reward for good play. If the best score on the team for a hole is under par, then the team score is the sum of the two lowest scores on the hole.

# **Team Scrambles**

There are many types of scramble events, but in all of them the players on each team work together on each hole to generate a team score. Scores for each individual are not generated. When setting up the Event File, select SCRAMBLE as the data entry mode. Enter the names of the players on each team. When entering scores in Scramble Mode, the team score is entered by the name of the team captain.

### **Scheid for Scrambles**

Scramble scoring can be based on any of the Scoring Systems, but because the team scores are usually low, using the Callaway or Scheid systems is impractical. The software can process the Scheid for Scrambles system, which will adjust very low scores. The adjustment is based on the table shown to the right. The software does all the calculations.

#### Scheid Scramble System  $\mathbf{x}$ Scheid Scramble Table **SCRAMBLE TEAM SCORE WORST HOLES CONSIDERED** Deduct 0.0 Worst Holes 50 51  $- -$ 53 54 52 Deduct 0.5 Worst Holes 55 56 57  $\equiv$ Deduct 1.0 Worst Holes 58 59 60 61 Deduct 1.5 Worst Holes 62 63 64 65 Deduct 2.0 Worst Holes 66 67 68 69 Deduct 2.5 Worst Holes 70 71  $72$ 73 Deduct 3.0 Worst Holes  $-$ 74 75  $76$ Deduct 3.5 Worst Holes 77  $-$ 78 79 80 81 82 Deduct 4.0 Worst Holes  $-2$  $-1$  $+0$ +2 Adjustment to Deduction  $+1$

### **Scramble Team Handicaps**

Team Handicaps are used for some scrambles. Team handicaps can be entered by clicking the INFO button on the Player Setup window. The window to the right will appear with a box to enter team handicap. If the letter A is entered as the handicap for a team, the software generates a team handicap which is the average of the handicaps for the individual team members.

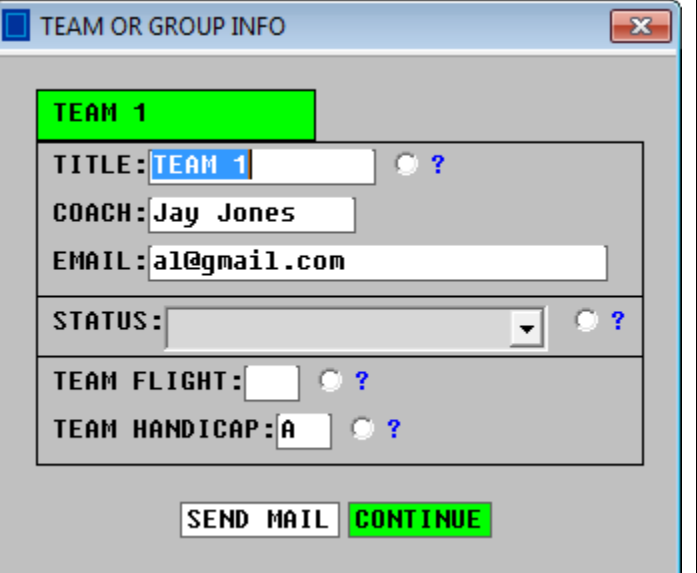